# М

## IMILAB Home Security Camera A1 User Manual

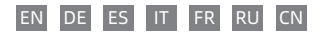

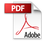

Read this manual carefully before use, and retain it for future reference.

## **CONTENTS**

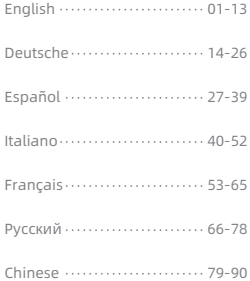

## Product Overview

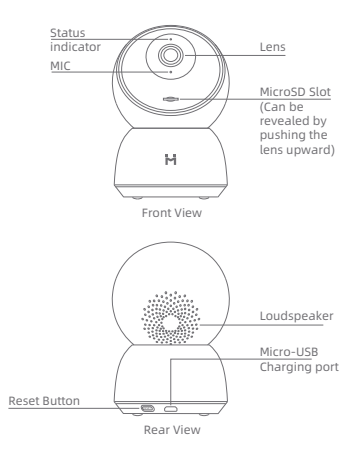

Package Contents: IMILAB Home Security Camera A1, power cable , wall mounting accessories pack , user manual

#### EN-01

## Installation

IMILAB Home Security Camera A1 can be placed on a number of horizontal surfaces, such as a writing desk, dining table, and coffee table. It can also be mounted on the wall.

#### Mounted IMILAB Home Security Camera A1 on a Wall

1. Drill two holes on the wall by using the base of the IMILAB Home Security Camera A1 as a template. It is recommended that you mark the locations of the hole with a pencil before drilling. The diameter of each hole is approximately 6 mm, and the depth is approximately 25 mm.

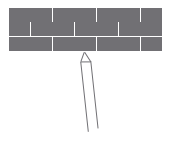

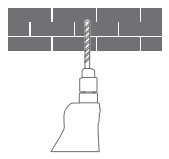

2. Insert the two plastic anchors into the holes on the wall.

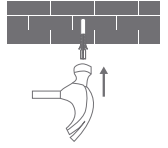

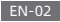

EN-03

4. Matching the grooves on the bottom of the camera unit with the raised area on the base unit. Press down until the two surfaces are flush, then turn the camera unit in either direction to lock it in position.

3. Make sure to position the base unit so that the arrow is pointing up. Secure the base unit in place by tightening the screws into the plastic anchors.

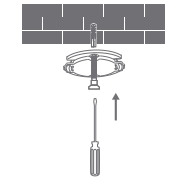

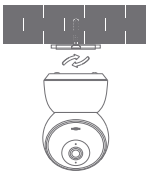

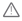

Warning:

To avoid any damages or injuries, the device must be securely fastened to the Ceiling/wall as specified in the installation instructions.

 $\triangle$  When mounting the security camera on a wall: Please note that the wall must be able to support at least triple the product's total weight.

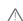

## Product Instructions

#### Turning the Device On

IMILAB Home Security Camera A1 will automatically activate once the power cable is inserted into the Micro-USB charging port.

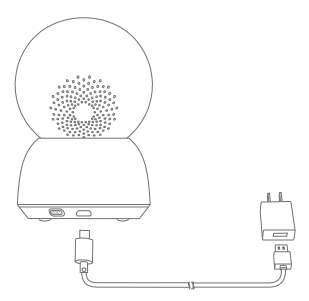

1. If the indicator light is flashing orange, that means the device is activated successfully. If you do not see a flashing orange light, please press and hold the Reset button to restart the device to enter pairing mode.

2. Once the IMILAB Home Security Camera A1 is turned on, please do not attempt to rotate its head by force. If the camera position is incorrect, adjustments can be made through the app.

#### EN-04

#### Indicator Light

Steady blue on: connected/device status is normal Flashing blue: network error Flashing orange rapidly: waiting for connection Flashing orange slowly: system upgrade in progress

#### Installing a MicroSD Card

Make sure that the power to IMILAB Home Security Camera A1 is already disconnected. Adjust the camera lens upward until the MicroSD slot is revealed, then insert the MicroSD card into the slot (the side with contact points must be facing down). Note:

Please turn off the IMILAB Home Security Camera A1's power supply before inserting or removing the MicroSD card. Please use a genuine Micro SD card manufactured by a qualified supplier, with a reading/writing speed of no less than U1/Class 10. (Maximum support capacity is 256GB)

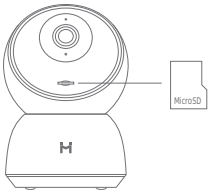

#### Restore Factory Settings

Press and hold the Reset button to restore your device to factory settings.

Data stored on the MicroSD card is not deleted.

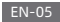

## Install Mi Home app

Connect with Mi Home/Xiaomi Home App. This product works with Mi Home/Xiaomi Home app. Control your device with Mi Home/Xiaomi Home app.

Scan the QR code to download and install the app. You will be directed to the connection setup page if the app is installed already. Or search "Mi Home/Xiaomi Home" in the app store to download and install it. Open Mi Home/Xiaomi Home app, tap "+" on the upper right, and then follow prompts to add your device.

The app is referred to as Xiaomi Home app in Europe (except for Russia). The name of the app displayed on your device should be taken as the default.

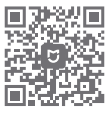

Note:

The version of the app might have been updated, please follow the instructions based on the current app version.

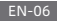

## Real-time Surveillance

Launch the Mi Home/Xiaomi Home app and select a IMILAB Home Security Camera A1 that is already connected to monitor the surroundings in real-time. The camera' s control interface allows you to adjust the sharpness of the image,as well as to change the device' s vertical and horizontal viewing angles.

Additional features such as screen capture or record and remote communications can also be performed.

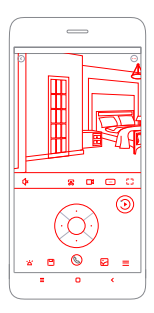

Note:

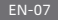

## Supporting Infrared and Image-intensified Night Vision

The camera will automatically switch to night-vision mode based on changing light conditions. The 6 built-in infrared night vision lights increase the nightvision distance up to 10 meters, so the camera can clearly capture video in the dark.

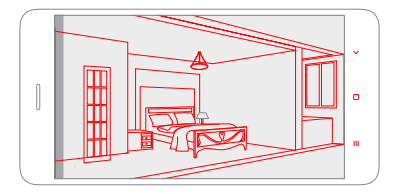

Infrared night vision mode sample

Note:

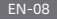

## Playback

IMILAB Home Security Camera A1's playback feature is only available after installing a compatible MicroSD card. Once a MicroSD card has been installed and the security camera is turned on, videos will be recorded automatically. After entering the user interface of the Playback feature, simply slide the bar on the timeline to select the time period you wish to view.

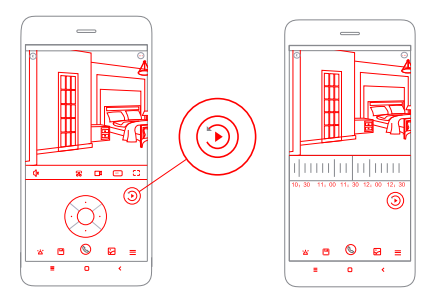

Note:

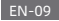

## Automatic Surveillance

- Home surveillance can be enabled or disabled in the Mi Home/Xiaomi Home app.
- Available options include 24-hour, daytime, and nightime monitoring. You can also create your own schedule and set the desired camera angle.
- This product is able to detect movements within its field of view. Once movements are detected, a video is recorded and you will receive a notification.

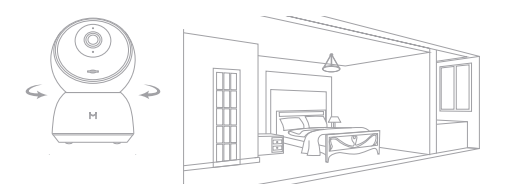

Note:

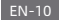

## Shared Remote Viewing

Through the IMILAB Home Security Camera A1 control interface in the Mi Home app, you can set your security camera as a shared device under the general seittngs menu, and invite your friends to view the camera remotely.

Your friends will be required to download the Mi Home/Xiaomi Home app and log in with his/her Xiaomi account.

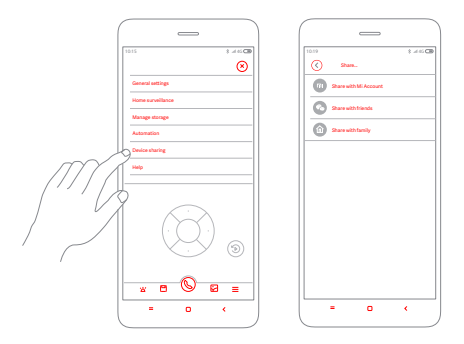

#### Note:

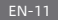

#### Specifications

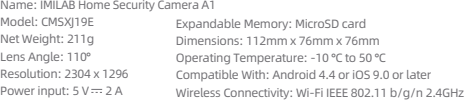

## FCC Statement

This device complies with Part 15 of the FCC Rules. Operation is subject to the following two conditions:

(1) This device may not cause harmful interference, and

(2) This device must accept any interference received, including interference that may cause undesired operation.

Attention that changes or modification not expressly approved by the party responsible for compliance could void the user's authority to operate the equipment.

Note: This product has been tested and found to comply with the limits for a Class B digital device, pursuant to Part 15 of the FCC Rules. These limits are designed to provide reasonable protection against harmful interference in a residential installation. This product generates, uses, and can radiate radio frequency energy and, if not installed and used in accordance with the instructions, may cause harmful interference to radio communications. However, there is no guarantee that interference will not occur in a particular installation. If this product does cause harmful interference to radio or television reception, which can be determined by turning the equipment off and on, the user is encouraged to try to correct the interference by one or more of the following measures:

—Reorient or relocate the receiving antenna.

—Increase the separation between the equipment and receiver.

#### EN-12

—Connect the equipment into an outlet on a circuit different from that to which the receiver is connected.

—Consult the dealer or an experienced radio/TV technician for help. FCC ID:2APA9-IPC019E

### WEEE Disposal and Recycling Information

 Correct Disposal of this product. This marking indicates that product should not be disposal with other household wastes throughout the EU. To prevent possible harm to the environment or human health from uncontrolled waste disposal, recycle it responsibly to promote the sustainable reuse sustainable reuse of material resources. To return your used device, please use the return and collection systems or contact the retailer where the product was purchased. They can take this product for environment safe recycling.

Hereby, Shanghai Imilab Technology Co., Ltd. declares that the radio equipment type IMILAB Home Security Camera A1 is in compliance with Directive 2014/53/EU.

(  $\epsilon$ 

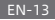

## Produktübersicht

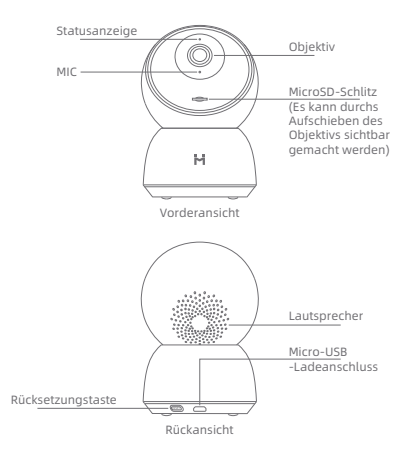

Lieferumfang: IMILAB Heimüberwachungskamera A1, Netzkabel, Wandmontage-Zubehör, Bedienungsanleitung

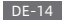

## Installation

Die IMILAB Heimüberwachungskamera A1 kann auf verschiedenen horizontalen Flächen, wie z.B. Schreibtisch, Esstisch und Couchtisch, aufgestellt werden. Es kann auch an der Wand montiert werden.

#### An der Wand montierte IMILAB Heimüberwachungskamera A1

1. Bohren Sie zwei Löcher in die Wand, indem Sie die Bodenplatte der IMILAB Heimüberwachungskamera A1 als Schablone verwenden. Es wird empfohlen, vor dem Bohren die Stellen der Bohrung mit einem Bleistift zu markieren. Der Durchmesser eines jeden Loches beträgt ca. 6mm und die Tiefe beträgt 25mm.

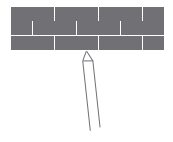

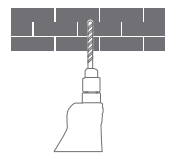

2. Führen Sie die zwei Kunststoffanker in die Bohrungen an der Wand ein.

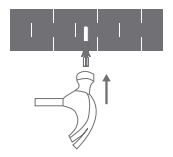

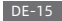

3. Stellen Sie sicher, dass die Basiseinheit so positioniert ist, dass der Pfeil nach oben zeigt. Befestigen Sie die Basiseinheit, indem Sie die Schrauben in den Kunststoffankern festziehen.

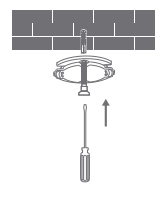

4. Bringen Sie die Rillen an der Unterseite der Kamera mit dem erhöhten Bereich der Dichtung in Übereinstimmung. Drücken Sie es nach unten, bis die beiden Flächen bündig sind, und drehen Sie dann die Kameraeinheit in eine der beiden Richtungen, um sie zu arretieren.

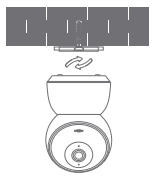

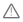

Warnung:

Um Beschädigungen oder Verletzungen zu vermeiden, muss das Gerät gemäß den Anweisungen in der Installationsanleitung sicher am Decke/Wand befestigt werden.

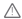

Für die Montage der Sicherheitskamera an einer Wand gilt: Wand muss in der Lage sein, mindestens das Dreifache des Gesamtgewichts des Produkts zu tragen.

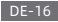

## Produkteinführung

#### Einschalten des Geräts

Die IMILAB Heimüberwachungskamera A1 wird automatisch aktiviert, sobald das Stromkabel in den Micro-USB-Ladeanschluss gesteckt wird.

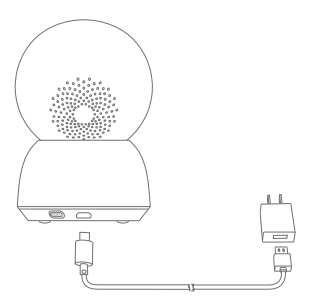

1. Wenn die Kontrollleuchte orange blinkt, bedeutet dies, dass das Gerät erfolgreich aktiviert wurde. Wenn Sie kein blinkendes orangefarbenes Licht sehen, drücken und halten Sie bitte die Reset-Taste, um das Gerät neu zu starten und in den Kopplungsmodus zu gelangen.

2. Sobald die IMILAB Heimüberwachungskamera A1 eingeschaltet ist, versuchen Sie bitte nicht mehr, den Kopf mit Gewalt zu drehen. Wenn die Kameraposition nicht korrekt ist, können Einstellungen über die Applikation vorgenommen werden.

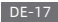

#### Anzeigelampe

Konstantes blaues Licht: angeschlossen/Der Gerätestatus ist normal Blaues Licht blinkt: Netzwerkfehler Orangenes Licht blinkt schnell: Auf Anschließen wartet Orangenes Licht blinkt langsam: Systemaktualisierung im Gang

#### Eine MicroSD-Karte installieren

Stellen Sie sicher, dass die Stromversorgung der IMILAB Heimüberwachungskamera A1 bereits unterbrochen ist. Richten Sie das Kameraobjektiv nach oben aus, bis der MicroSD-Steckplatz sichtbar ist. Setzen Sie dann die MicroSD-Karte in den Steckplatz ein (die Seite mit den Kontaktpunkten muss nach unten zeigen).

Hinweis:

Bitte schalten Sie die Stromversorgung der IMILAB Heimüberwachungskamera A1 aus, bevor Sie die MicroSD-Karte einsetzen oder entfernen. Bitte verwenden Sie eine Original-Micro-SD-Karte von einem qualifizierten Lieferanten mit einer Lese-/Schreibgeschwindigkeit von nicht weniger als U1/Klasse 10.

(Die maximale Unterstützungskapazität beträgt 256 GB)

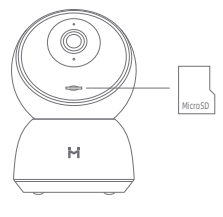

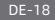

#### Werkseinstellungen wiederherstellen

Halten Sie die Rücksetzungstaste gedrückt, um die werkseitigen Einstellungen des Geräts wiederherzustellen.

Auf der MicroSD-Karte gespeicherte Daten werden nicht gelöscht.

## Mi Heim-Applikation installieren

Stellen Sie eine Verbindung mit der Mi Home/Xiaomi Heim-Applikation her. Dieses Produkt funktioniert mit der Mi Home/Xiaomi Heim-Applikation. Steuern Sie Ihr Gerät mit der Mi Home/Xiaomi Heim-Applikation.

Scannen Sie den QR-Code, um die Applikation herunterzuladen und zu installieren. Wenn die Applikation bereits installiert ist, werden Sie auf die Seite für die Verbindungseinrichtung weitergeleitet. Oder suchen Sie "Mi Home/Xiaomi Home" im AppStore, um die Applikation herunterzuladen und zu installieren. Öffnen Sie die Mi Home/Xiaomi Heim-Applikation, tippen Sie oben rechts auf .+ " und befolgen Sie dann die Anweisungen, um Ihr Gerät hinzuzufügen.

Die Applikation wird in Europa (außer in Russland) als Xiaomi Heim-Applikation bezeichnet. Der Name der Applikation, der auf Ihrem Gerät angezeigt wird, sollte als Standard übernommen werden.

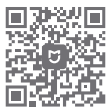

Hinweis:

Die Applikation-Version kann aktualisiert sein, bitte befolgen Sie die Anweisungen entsprechend der aktuellen Applikation-Version.

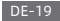

## Echtzeitüberwachung

Starten Sie die Mi Home/Xiaomi Heim-Applikation und wählen Sie eine IMILAB Heimüberwachungskamera A1, die bereits angeschlossen ist, um die Umgebung in Echtzeit zu überwachen. Über die Steuerungsschnittstelle der Kamera können Sie die Bildschärfe einstellen und den vertikalen und horizontalen Blickwinkel des Geräts ändern. Zusätzliche Funktionen wie z.B.

Bildschirmaufzeichnung oder Aufzeichnung und Fernkommunikation können ebenfalls ausgeführt werden.

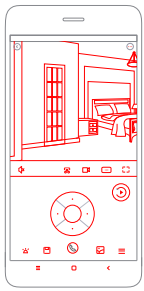

Hinweis:

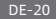

## Unterstützung für Infrarot- und bildverstärkte Nachtsicht

Die Kamera schaltet automatisch in den Nachtsichtmodus um, wenn sich die Lichtverhältnisse ändern. Die 6 eingebauten Infrarot-Nachtsichtbeleuchtungen erhöhen die Nachtsichtweite auf bis zu 10 Meter, so dass die Kamera auch im Dunkeln klar und deutlich Videos aufnehmen kann.

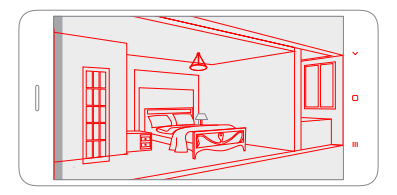

Probe für den Infrarot-Nachtsichtmodus

Hinweis:

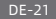

## Abspielen

Die Wiedergabefunktion der IMILAB Heimüberwachungskamera A1 ist nur nach Installation einer kompatiblen MicroSD-Karte verfügbar. Sobald die Micro-SD-Karte installiert und die Überwachungskamera eingeschaltet ist, werden Videos automatisch aufgezeichnet. Nachdem Sie die Benutzeroberfläche der Wiedergabefunktion aufgerufen haben, schieben Sie einfach den Laufbalken auf der Zeitleiste, um den gewünschten Zeitraum auszuwählen.

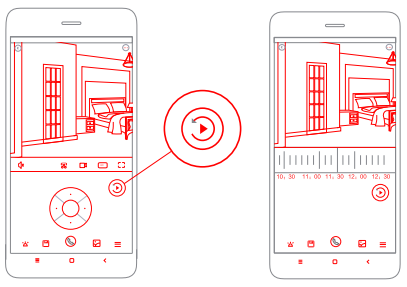

Hinweis:

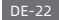

## Automatische Überwachung

- Die Heimüberwachung kann in der Mi Home/Xiaomi Heim-Applikation aktiviert oder deaktiviert werden.
- Die verfügbaren Optionen umfassen eine 24-Stunden-, Tages- und Nachtzeitüberwachung. Sie können auch Ihren eigenen Zeitplan erstellen und den gewünschten Kamerawinkel einstellen.
- Dieses Produkt ist in der Lage, Bewegungen innerhalb seines Sichtfeldes zu erkennen. Sobald Bewegungen festgestellt werden, wird eine Videoaufnahme erstellt und Sie erhalten eine Benachrichtigung.

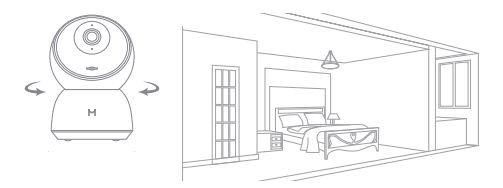

Hinweis:

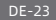

## Gemeinsame Fernanzeige

Über die Steuerungsoberfläche der IMILAB Heimüberwachungskamera A1 in der Mi Heim-Applikation können Sie Ihre Überwachungskamera als gemeinsames Gerät unter dem allgemeinen Einstellungsmenü einstellen und Ihre Freunde einladen, die Kameraaufzeichnung aus der Ferne zu beobachten..

Ihre Freunde müssen die Mi Home/Xiaomi Heim-Applikation herunterladen und sich mit ihrem Xiaomi-Konto einloggen.

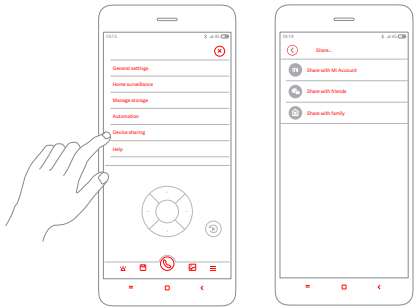

Hinweis:

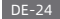

#### Spezifikationen

Name: IMILAB Heimüberwachungskamera A1

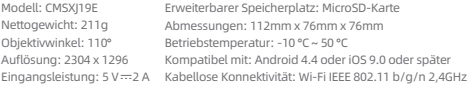

## FCC -Erklärung

Dieses Gerät entspricht Abschnitt 15 der FCC-Bestimmungen. Der Betrieb unterliegt den folgenden zwei Bedingungen:

(1) Dieses Gerät darf keine schädlichen Interferenzen verursachen

(2) Dieses Gerät muss alle empfangenen Interferenzen akzeptieren, einschließlich Es ist zu beachten, dass Änderungen oder Modifikationen, die nicht ausdrücklich von der für die Einhaltung der Vorschriften verantwortlichen Partei genehmigt wurden, die Berechtigung des Benutzers zum Betrieb des Geräts aufheben können. Hinweis: Dieses Produkt wurde getestet und entspricht den Grenzwerten für ein digitales Gerät der Klasse B, gemäß Teil 15 der FCC-Vorschriften. Diese Grenzwerte bieten einen angemessenen Schutz vor schädlichen Interferenzen in einer

Wohninstallation. Dieses Produkt erzeugt, verwendet und kann Hochfrequenzenergie ausstrahlen und kann, wenn es nicht in Übereinstimmung mit den Anweisungen installiert und verwendet wird, schädliche Störungen des Funkverkehrs verursachen. Es kann jedoch nicht garantiert werden, dass bei einer bestimmten Installation keine Interferenzen auftreten. Wenn dieses Produkt schädliche Störungen des Radio- oder Fernsehempfangs verursacht, was durch Aus- und Einschalten des Geräts festgestellt werden kann, sollte der Benutzer versuchen, die Störungen durch eine oder mehrere der folgenden Maßnahmen zu beheben:

— Richten Sie die Empfangsantenne erneut aus.

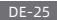

— Vergrößern Sie den Abstand zwischen dem Gerät und Empfänger.

— Schließen Sie das Gerät an eine Steckdose an, die an einen anderen Stromkreis angeschlossen ist als der Empfänger.

— Wenden Sie sich an den Händler oder einen erfahrenen Radio- / Fernsehtechniker. FCC ID:2APA9-IPC019E

#### Informationen zu Entsorgung und Recycling von Elektro-und Elektronikaltgeräten

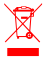

 Korrekte Entsorgung dieses Produkts. Diese Kennzeichnung bedeutet, dass das Produkt nicht mit anderen Haushaltsabfällen in der EU entsorgt werden sollte. Um eine mögliche Schädigung der Umwelt oder der menschlichen Gesundheit durch unkontrollierte Abfallentsorgung zu verhindern, müssen

diese verantwortungsbewusst recycelt werden, um eine nachhaltige Wiederverwendung von Materialressourcen zu fördern. Um Ihr gebrauchtes Gerät zurückzugeben, verwenden Sie bitte das Rückgabe- und Sammelsystem oder wenden Sie sich an den Händler, bei dem das Produkt gekauft wurde. Diese können dieses Produkt zum umweltgerechten Recycling verwenden.

Hiermit erklärt Shanghai Imilab Technology Co., Ltd., dass die Funkausstattung vom Typ IMILAB Heimüberwachungskamera A1 mit der vRichtlinie 2014/53/EU übereinstimmt.

## $\epsilon$

## Descripción del producto

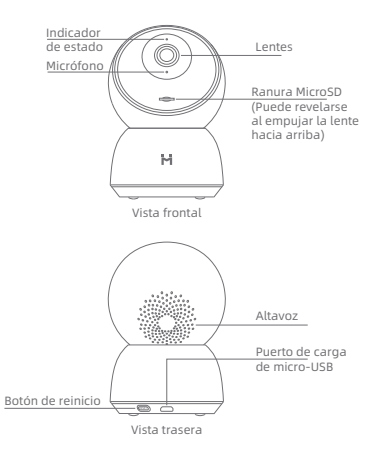

Contenidos del paquete: Cámara de seguridad para el hogar A1 IMILAB, cable de alimentación, paquete de accesorios para montaje en pared, manual del usuario

ES-27

## Instalación

La cámara de seguridad para el hogar A1 IMILAB se puede colocar en una serie de superficies horizontales, como un escritorio, mesa de comedor y la mesa baja de salón. También se puede montar en la pared.

#### Cámara de seguridad para el hogar A1 IMILAB montada en la pared

1. Taladre dos agujeros en la pared utilizando la base de la cámara de seguridad para el hogar A1 IMILAB como plantilla. Se recomienda marcar las ubicaciones de los orificios con un lápiz antes de perforarlos. El diámetro de cada agujero es de aproximadamente 6mm y la profundidad es de aproximadamente 25mm.

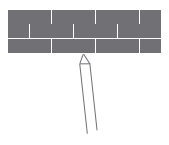

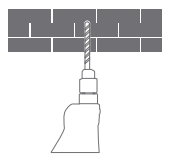

2. Inserte los dos anclajes de plástico en los orificios de la pared.

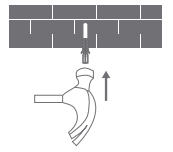

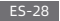

3. Asegúrese de colocar la unidad de base de modo que la flecha apunte hacia arriba. Fije la unidad de base en su lugar apretando los tornillos en los anclajes de plástico.

4. Haga coincidir las ranuras de la parte inferior de la cámara con el área elevada de la base. Presione hacia abajo hasta que las dos superficies estén al ras, y luego gire la cámara en cualquier dirección para bloquearla en su posición.

Advertencia:

Para evitar daños o lesiones el dispositivo debe estar bien sujeto al techo/la pared, según se especifica en las instrucciones de instalación.

 $\triangle$  Si va a montar la cámara de seguridad en una pared: Tenga en cuenta que la pared debe poder soportar al menos el triple del peso total del producto.

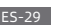

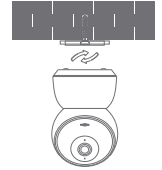

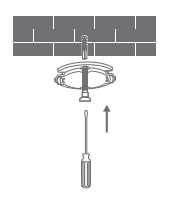

## Instrucciones del producto

#### Encender el dispositivo

La cámara de seguridad para el hogar A1 IMILAB se activará de manera automática cuando el cable de alimentación se introduzca en el puerto de carga micro-USB.

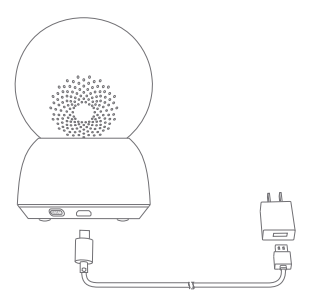

1. Si la luz indicadora parpadea en naranja, significa que el dispositivo se ha activado con éxito. Si no ve una luz naranja intermitente, mantenga presionado el botón Restablecer para reiniciar el dispositivo y acceder al modo de asociación. 2. Una vez que la cámara de seguridad para el hogar A1 IMILAB esté encendida, no intente rotar la cabeza de la cámara mediante fuerza. Si la posición de la cámara es incorrecta, se pueden hacer ajustes a través de la aplicación.

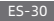

#### Luz indicadora

Azul constante encendido: conectado/el estado del dispositivo es normal Azul intermitente: error de redr

Naranja parpadeando rápidamente: esperando la conexión Naranja parpadeando lentamente: actualización del sistema en progreso

#### Instalación de tarjeta microSD

Asegúrese de que la fuente de alimentación de la cámara de seguridad para el hogar A1 IMILAB ya esté desconectada. Ajuste la lente de cámara hacia arriba hasta que se revele la ranura MicroSD, y luego inserte la tarjeta MicroSD en la ranura (el lado con puntos de contacto debe estar hacia abajo).

Nota:

Apague la fuente de alimentación de la cámara de seguridad para el hogar A1 IMILAB antes de insertar o extraer la tarjeta MicroSD. Utilice una tarjeta Micro SD genuina fabricada por un proveedor calificado, con una velocidad de lectura/escritura de no menos de U1/Clase 10. (Máxima capacidad de soporte de 256GB)

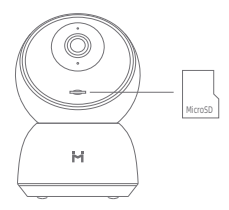

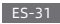

#### Restaure la configuración de fábrica

Presione y mantenga presionado el botón de reinicio para restaurar su dispositivo a la configuración de fábrica.

Los datos almacenados en la tarjeta MicroSD no se borran.

## Instalación de la aplicación Mi Home

Conecte con las aplicaciones Mi Home/Xiaomi Home. Este producto es compatible con las aplicaciones Mi Home/Xiaomi Home. Controle su dispositivo con las aplicaciones Mi Home/Xiaomi Home.

scanee el código QR para descargar e instalar la aplicación. Se le redirigirá a la página de configuración de la conexión si la aplicación está ya instalada. O busque en la tienda de aplicaciones "Mi Home / Xiaomi Home" para descargar e instalarla. Abra la aplicación Mi Home / Xiaomi Home, toque en "+" de la parte superior derecha y, después, siga las instrucciones para añadir su dispositivo.

Aplicación es conocida en Europa como Xiaomi Home (a excepción de Rusia). El nombre de la aplicación que aparece en su dispositivo debe ser el predeterminado.

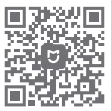

Nota:

La versión de la aplicación podría haberse actualizado, siga las instrucciones en base a la versión actual de la aplicación.

#### ES-32

## Vigilancia en tiempo real

Active la aplicación Mi Home/Xiaomi Home y seleccione una cámara de seguridad para el hogar A1 IMILAB que ya esté conectada para realizar un seguimiento de los alrededores en tiempo real. La interfaz de control de la cámara le permite ajustar la nitidez de la imagen, así como cambiar los ángulos de visión vertical y horizontal del dispositivo.

También se pueden realizar las funciones adicionales, como la captura de pantalla o el registro y las comunicaciones remotas.

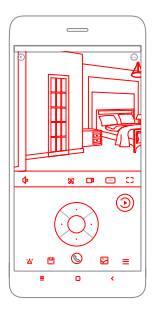

Nota:

El diagrama es solo para referencia. Las pantallas reales varían en base a las diferentes versiones de la aplicación Mi Home/Xiaomi Home y al modelo de su teléfono.

ES-33

## Soporta visión nocturna por infrarrojos e imágenes intensificadas

La cámara cambiará automáticamente al modo de visión nocturna según las condiciones de luz cambiantes. Las 6 luces de visión nocturna infrarrojas incorporadas aumentan la distancia de visión nocturna hasta 10 metros, por lo que la cámara puede capturar claramente el vídeo en la oscuridad.

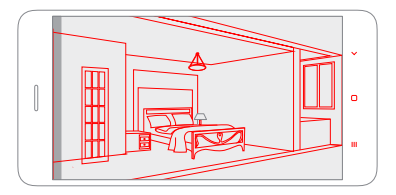

Ejemplo de modo de visión nocturna por infrarrojos

Nota:

El diagrama es solo para referencia. Las pantallas reales varían en base a las diferentes versiones de la aplicación Mi Home/Xiaomi Home y al modelo de su teléfono.

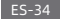
## Reproducción

La función de reproducción de la cámara de seguridad para el hogar A1 IMILAB solo está disponible después de instalar la tarjeta MicroSD compatible. Una vez que se ha instalado una tarjeta MicroSD y la cámara de seguridad está encendida, los vídeos se grabarán de manera automática. Al ingresar a la interfaz de usuario de la función de reproducción, simplemente deslice la barra en la línea de tiempo para seleccionar el período de tiempo que desea ver.

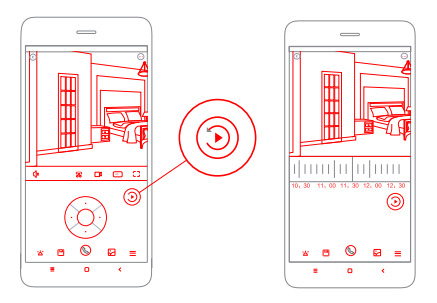

Nota:

El diagrama es solo para referencia. Las pantallas reales varían en base a las diferentes versiones de la aplicación Mi Home/Xiaomi Home y al modelo de su teléfono.

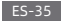

## Vigilancia automática

- La vigilancia del hogar se puede habilitar o deshabilitar en la aplicación Mi Home/ Xiaomi Home.
- Las opciones disponibles incluyen un seguimiento las 24 horas, de día y de noche. También puede crear su propio programa y establecer el ángulo de cámara deseado.
- Este producto es capaz de detectar los movimientos dentro de su campo de visión. Una vez que se detectan los movimientos, se graba un vídeo y recibirá una notificación.

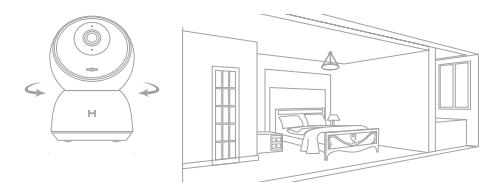

Nota:

El diagrama es solo para referencia. Las pantallas reales varían en base a las diferentes versiones de la aplicación Mi Home/Xiaomi Home y al modelo de su teléfono.

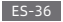

## Visualización remota compartida

A través de la interfaz de control de la cámara de seguridad para el hogar A1 IMILAB, de la aplicación Mi Home puede configurar su cámara de seguridad como un dispositivo compartido en el menú de configuraciones generales e invitar a sus amigos a ver la cámara de forma remota.

Sus amigos deberán descargar la aplicación Mi Home/Xiaomi Home e iniciar sesión con su cuenta Xiaomi.

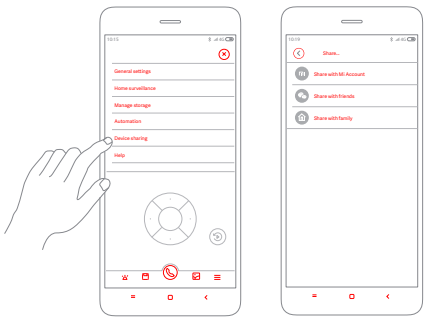

#### Nota:

El diagrama es solo para referencia. Las pantallas reales varían en base a las diferentes versiones de la aplicación Mi Home/Xiaomi Home y al modelo de su teléfono.

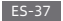

## Especificaciones

Nombre: Cámara de seguridad para el hogar A1 IMILAB

Modelo: CMSXJ19E Peso neto: 211g Ángulo de lente: 110° Resolución: 2304 x 1296 Entrada de alimentación: 5 V - 2 A Memoria expansible: MicroSD Tarjeta Conectividad inalámbrica: Wi-Fi IEEE 802.11 b/g/n 2.4GHz Dimensiones: 112mm x 76mm x 76mm Temperatura de funcionamiento: -10 °C ~ 50 °C Compatible con: Android 4.4, iOS 9.0 o superior

## FCC Declaración

Este dispositivo cumple con la Parte 15 de las Normas de la FCC. La operación está sujeta a las siguientes dos condiciones:

(1) este dispositivo no podrá causar las interferencias perjudiciales, y

(2) este dispositivo debe aceptar cualquier interferencia recibida, incluyendo las interferencias que podrán causar el funcionamiento no deseado.

Tenga cuidado ya que los cambios o modificaciones no aprobados expresamente por la parte responsable del cumplimiento podrían anular la autoridad del usuario para operar el equipo.

Nota: este producto ha sido probado y cumple con los límites para el dispositivo digital de Clase B, de conformidad con la Parte 15 de las Normas de la FCC. Estos límites están diseñados para proporcionar la protección razonable contra las interferencias perjudiciales en la instalación residencial. Este producto genera, utiliza y puede irradiar la energía de radiofrecuencia y, si no se instala y utiliza de acuerdo con las instrucciones, podrá causar interferencias perjudiciales en las comunicaciones de radio. Sin embargo, no hay garantía de que no se produzcan las interferencias en la instalación en particular. Si este producto causa interferencias perjudiciales en la recepción de radio o televisión, lo cual puede determinarse encendiendo y apagando

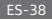

el equipo, se recomienda al usuario que intente corregir la interferencia tomando una o más de las siguientes medidas:

—Reoriente o reubique la antena receptora.

—Aumente la separación entre el equipo y el receptor.

—Conecte el equipo a una toma de corriente en un circuito diferente al que está conectado el receptor.

—Consulte con el distribuidor o con el técnico de radio / TV experimentado para obtener la ayuda.

FCC ID:2APA9-IPC019E

## WEEE Información de eliminación y reciclaje

 Eliminación correcta de este producto. La marca indica que el producto no debe desecharse con otros residuos domésticos en toda la UE. Para evitar los posibles daños al medio ambiente o la salud humana por la eliminación no controlada de desechos, recíclelo de manera responsable para promover la reutilización sostenible de los recursos materiales. Para devolver su dispositivo usado, utilice los sistemas de devolución y recolección o póngase en contacto con el distribuidor donde adquirió el producto. Pueden tomar este producto para reciclarlo de manera segura para el medio ambiente.

Por este medio, Shanghai Imilab Technology Co., Ltd. declara que el tipo de equipo de radio de la Cámara de seguridad para el hogar A1 IMILAB cumple con la Directiva 2014/53/EU.

## Panoramica del Prodotto

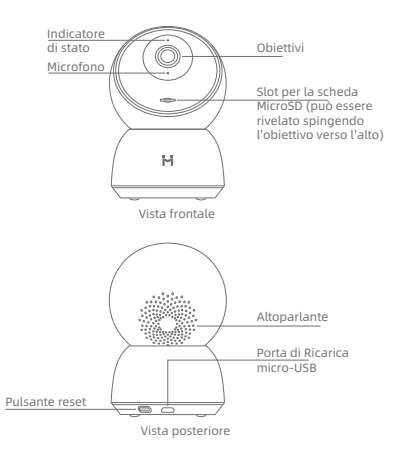

Contenuto della confezione: Telecamera di Sicurezza Domestica IMILAB A1, cavo di alimentazione, confezione accessori per montaggio a parete, manuale dell'utente

IT-40

## Installazione

La telecamera di Sicurezza Domestica IMILAB A1 può essere posizionata su diverse superfici orizzontali, come una scrivania, un tavolo da pranzo e un tavolino da caffè. Può anche essere montato su una parete.

## Montaggio della Telecamera di Sicurezza Domestica IMILAB A1 su di una parete

1. Praticare due fori sul muro utilizzando la base della telecamera di sicurezza domestica IMILAB A1 come modello. Si consiglia di contrassegnare le posizioni dei fori con una matita prima della perforazione. Il diametro di ciascun foro è di circa 6mm e la profondità di circa 25mm.

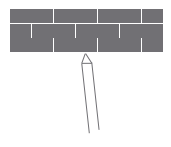

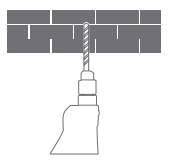

2. Inserire i due tasselli di plastica nei fori sulla parete.

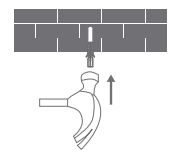

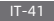

3. Assicurarsi di posizionare la base in modo che la freccia sia rivolta verso l'alto. Fissare la base nella sua posizione stringendo le viti negli ancoraggi di plastica.

4. Far corrispondere le scanalature sul fondo dell'unità della telecamera con l'area sollevata sull'unità di base. Premere verso il basso fino a quando le due superfici non sono a allineate, quindi ruotare la telecamera in entrambe le direzioni per bloccarla in posizione.

Avvertimento:

Per evitare danni o lesioni, il dispositivo deve essere fissato saldamente al massimale/alla parete come specificato nelle istruzioni di installazione.

 $\triangle$  Quando si monta la telecamera di sicurezza su una parete: Tenere presente che la parete deve essere in grado di supportare almeno il triplo del peso totale del prodotto.

#### IT-42

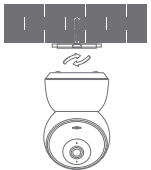

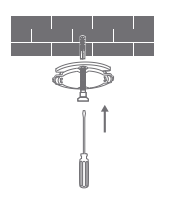

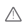

## Istruzioni sul prodotto

## Accensione del Dispositivo

La telecamera di sicurezza Domestica IMILAB A1 si attiverà automaticamente una volta inserito il cavo di alimentazione nella porta di carica micro-USB.

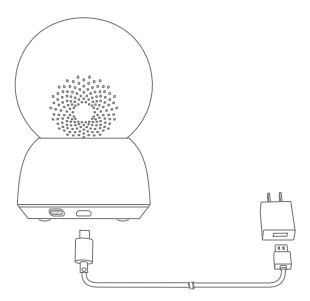

1. Se la spia lampeggia in arancione, significa che il dispositivo è stato attivato correttamente. Se non vedi una luce arancione lampeggiare, tieni premuto il pulsante Reset per riavviare il dispositivo e accedere alla modalità di associazione. 2. Dopo aver acceso la telecamera di Sicurezza Domestica IMILAB A1, non tentare di ruotare la testa con la forza. Se la posizione della videocamera non è corretta, è possibile effettuare le regolazioni tramite l'app.

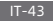

#### Spia Luminosa

Blu fisso acceso: connesso/lo stato dispositivo è normale Blu lampeggiante: errore di rete Arancione lampeggia velocemente: in attesa di connessione Arancione lampeggia lentamente: aggiornamento del sistema in corso

## Installazione di una scheda MicroSD

Assicurarsi che l'alimentazione della Telecamera di Sicurezza Domestica IMILAB A1 sia già scollegata. Regolare l'obiettivo della Telecamera verso l'alto fino a quando non viene rivelato lo slot MicroSD, quindi inserire la scheda MicroSD nello slot (il lato con i punti di contatto deve essere rivolto verso il basso).

Nota:

Spegnere l'alimentazione della Telecamera Di Sicurezza Domestica IMILAB A1 prima di inserire o rimuovere la scheda MicroSD. Utilizzare una scheda MicroSD originale prodotta da un fornitore qualificato, con una velocità di lettura/scrittura non inferiore a U1/Classe 10. (La capacità massima disupportata è di 256 GB)

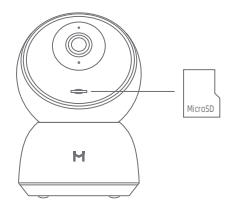

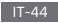

#### Ripristinare le impostazioni di fabbrica

Tieni premuto il tasto Reset a per ripristinare le impostazioni di fabbrica del dispositivo. I dati memorizzati sulla scheda MicroSD non vengono eliminati.

## Installa l'app Mi Home

Connettiti con Mi Home/Xiaomi Home App. Questo prodotto funziona con l'app Mi Home/Xiaomi Home. Controlla il tuo dispositivo con l'app Mi Home/Xiaomi Home. Scansiona il codice QR per scaricare e installare l'app. Verrai indirizzato alla pagina di configurazione della connessione se l'app è già installata. Oppure cerca "Mi Home/Xiaomi Home" nell'app store per scaricarlo e installarlo. Apri l'app Mi Home /Xiaomi Home, tocca "+" in alto a destra, quindi segui le istruzioni per aggiungere il tuo dispositivo.

L'app viene definita app Xiaomi Home in Europa (ad eccezione della Russia). Il nome dell'app visualizzata sul dispositivo dovrebbe essere assunto come predefinito.

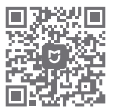

Nota:

la versione dell'app potrebbe essere stata aggiornata, seguire le istruzioni in base alla versione dell'app attuale.

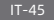

## Sorveglianza in tempo reale

Avvia l'app Mi Home/Xiaomi Home e seleziona una Telecamera di Sicurezza Domestica IMILAB A1 già collegata per monitorare l'ambiente in tempo reale. L'interfaccia di controllo della Telecamera consente di regolare la nitidezza dell'immagine e di modificare gli angoli di visione verticale e orizzontale del dispositivo. Le caratteristiche addizionali come catturare lo schermo o rigistare e comunicazione remota possono essere effettuate lo stesso.

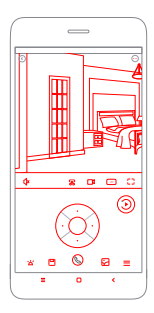

Nota:

Lo schema è solo come riferimento. I display effettivi variano in base alle diverse versioni dell'app Mi Home/Xiaomi Home e al modello del tuo smartphone.

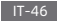

## Supportare la Visione Notturna a Infrarossi e l'immagine intensificata

La fotocamera passerà automaticamente alla modalità di visione notturna in base alle variazioni della luce. Le 6 luci per la visione notturna a infrarossi integrate aumentano la distanza di visione notturna fino a 10 metri, in modo che la videocamera possa catturare chiaramente video al buio.

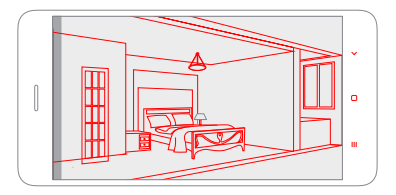

#### Esempio di modalità di visione notturna a infrarossi

Nota:

Lo schema è solo come riferimento. I display attuali variano in base alle diverse versioni dell'app Mi Home/Xiaomi Home e al modello del tuo smartphone.

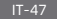

## Riproduzione

La funzione di riproduzione della Telecamera di Sicurezza Domestica IMILAB A1 è disponibile solo dopo l'installazione di una scheda MicroSD compatibile. Una volta installata la scheda MicroSD e accesa la telecamera di sicurezza, i video verranno registrati automaticamente. Dopo essere entrati nell'interfaccia della funzione di riproduzione, è sufficiente far scorrere la barra sulla sequenza temporale per selezionare il periodo di tempo che si desidera visualizzare.

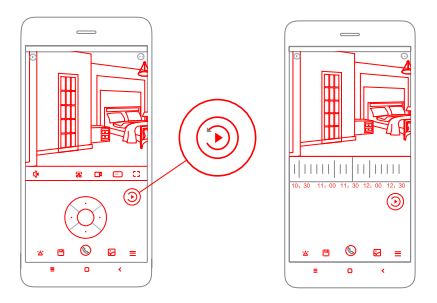

Nota:

Lo schema è solo come riferimento. I display attuali variano in base alle diverse versioni dell'app Mi Home/Xiaomi Home e al modello del tuo smartphone.

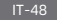

## Sorveglianza automatica

- La sorveglianza domestica può essere abilitata o disabilitata nell'app Mi Home/ Xiaomi Home.
- Le opzioni disponibili includono il monitoraggio 24 ore su 24, diurno e notturno. È inoltre possibile creare il proprio programma e impostare l'angolazione della telecamera desiderata.
- Il prodotto è in grado di rilevare movimenti all'interno del suo campo visivo. Una volta rilevati i movimenti, viene registrato un video e riceverai una notifica.

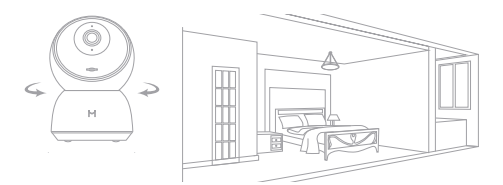

#### Nota:

Lo schema è solo come riferimento. I display attuali variano in base alle diverse versioni dell'app Mi Home/Xiaomi Home e al modello del tuo smartphone.

IT-49

## Visualizzazione remota condivisa

Tramite l'interfaccia di controllo della Telecamera di Sicurezza Domestica IMILAB A1 nell'app Mi Home, puoi impostare la Telecamera di sicurezza come dispositivo condiviso nel menu delle impostazioni generali e invitare i tuoi amici a visualizzare la telecamera da remoto. I tuoi amici dovranno scaricare l'app Mi Home/Xiaomi Home e accedere con il proprio account Xiaomi.

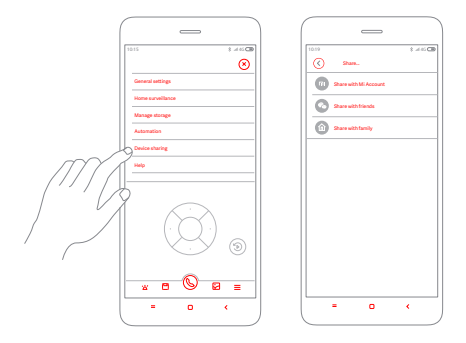

Nota:

Lo schema è solo come riferimento. I display attuali variano in base alle diverse versioni dell'app Mi Home/Xiaomi Home e al modello del tuo smartphone.

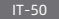

#### Specifiche

Nome: Telecamera di Sicurezza Domestica IMILAB A1

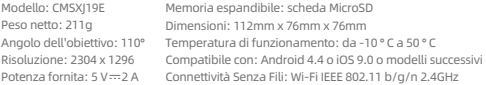

## Dichiarazione FCC

Questo dispositivo è conforme alla Parte 15 delle norme FCC. Il funzionamento è soggetto alle due seguenti condizioni:

(1) Questo dispositivo potrebbe non causare interferenze dannose

(2) Questo dispositivo deve accettare qualsiasi interferenza ricevuta, incluse le interferenze che potrebbero causare un funzionamento indesiderato.

L'attenzione a cambiamenti o modifiche non espressamente approvati dalla parte responsabile della conformità potrebbe annullare l'autorità dell'utente a utilizzare l'apparecchiatura.

Nota: questo prodotto è stato testato e trovato conforme ai limiti per un dispositivo digitale di Classe B, in conformità alla Parte 15 delle norme FCC. Questi limiti sono progettati per fornire una protezione ragionevole contro interferenze dannose in un'installazione residenziale. Questo prodotto genera, utilizza e può irradiare energia in radiofrequenza e, se non installato e utilizzato secondo le istruzioni, può causare interferenze dannose alle comunicazioni radio. Tuttavia, non esiste alcuna garanzia che non si verifichino interferenze in una particolare installazione. Se questo prodotto causa interferenze dannose alla ricezione radio o televisiva, che possono essere determinate accendendo e spegnendo l'apparecchiatura, si consiglia all'utente di provare a correggere l'interferenza adottando una o più delle seguenti misure: —Riorientare o riposizionare l'antenna ricevente.

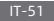

—Aumentare la separazione tra l'apparecchiatura e il ricevitore.

—Collegare l'apparecchiatura a una presa su un circuito diverso da quello a cui è collegato il ricevitore.

—Consultare il rivenditore o un tecnico radio/TV esperto per assistenza.

FCC ID:2APA9-IPC019E

#### Informazioni sullo smaltimento e sul riciclaggio RAEE

 La disposizione corretta del prodotto. Il simobolo indica che il proodtto non deve essere disposto con altri rifiuti domestici fuori EU. Per prevedere eventuale danno all'ambiente o salute umana da disposizione non controllata, riciclarlo responsabilmente per promuovere il riuso sostenibile delle risorse di materiale. Per fare ritornare il tuo dispositivo usato, usare il sistema di reso e collezione o contattare

il rivenditore dove il prodotto è acquistato. Loro possono prendere il prodotto per riciclaggio.

Con la presente, Shanghai Imilab Technology Co., Ltd. Dichiara che la IMI Telecamera per Sicurezza Domestica Base è conforme alla Direttiva 2014/53/EU.

 $\epsilon$ 

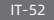

## Présentation du produit

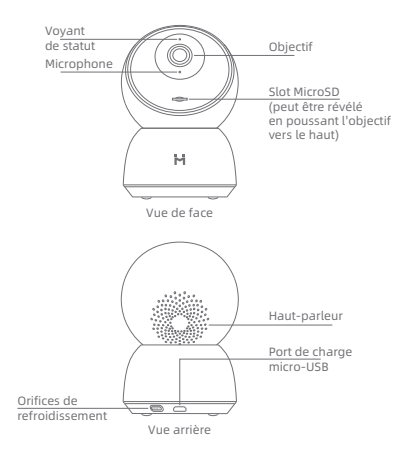

Contenu de remballage: Caméra de sécurité domestique IMILAB A1, câble d'alimentation, pack d'accessoires pour montage mural, manuel d'utilisation

FR-53

## Installation

La caméra de sécurité domestique IMILAB A1 peut être placée sur plusieurs surfaces horizontales telles qu'un bureau, une table à manger et une table basse. Il peut également être monté sur le mur.

#### Monter la caméra de sécurité domestique IMILAB A1 sur un mur

1. Percez deux trous au mur en utilisant le joint de support de la caméra de sécurité domestique IMILAB A1 comme modèle. Il est recommandé de marquer l'emplacement des trous avec un crayon avant de percer. Le diamètre de chaque trou est d'environ 6mm et la profondeur est d'environ 25mm.

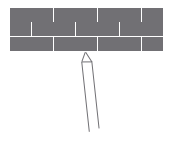

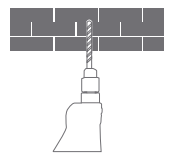

2. Insérez les deux ancrages en plastique dans les trous du mur.

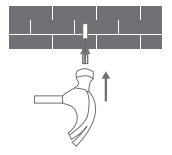

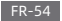

3. Assurez-vous de positionner la base de sorte que la flèche soit dirigée vers le haut. Fixez la base en place en serrant les vis dans les ancrages en plastique.

4. Faites correspondre les rainures situées au bas de la caméra avec la zone surélevée de la base. Appuyez jusqu'à ce que les deux surfaces soient de niveau, puis tournez la caméra dans l'un ou l'autre sens pour la verrouiller.

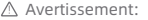

Pour éviter tout dommage ou blessure, l'appareil doit être solidement fixé au Plafond/mur comme indiqué dans les instructions d'installation.

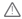

Lors du montage de la caméra de sécurité sur un mur: Veuillez noter que le mur doit pouvoir supporter au moins le triple du poids total du produit.

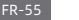

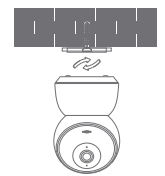

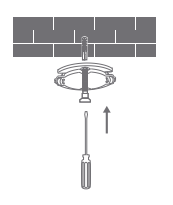

## Instructions du produit

## Mise en marche de l'appareil

Le caméra de sécurité domestique A1 IMILAB s'active automatiquement dès que le câble d'alimentation est inséré dans le port de chargement Micro-USB.

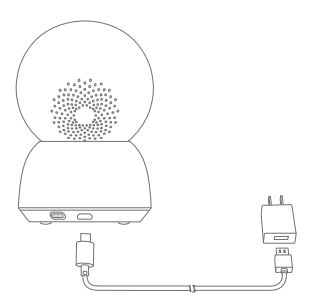

1. Si le témoin lumineux clignote en orange, cela signifie que l'appareil est activé avec succès. Si vous ne voyez pas de lumière orange clignotante, veuillez appuyer et maintenir le bouton Réinitialisation pour redémarrer l'appareil afin d'entrer en mode d'appairage.

2. Une fois que la caméra de sécurité domestique IMILAB A1 est allumée, n'essayez pas de faire pivoter sa tête par la force. Si la position de la caméra est incorrecte, des réglages peuvent être effectués par l'application.

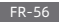

#### Voyant lumineux

Allumé en bleu: connecté/l'état de l'appareil est normal Bleu clignotant: erreur réseau Orange clignotant rapidement: en attente de connexion Orange clignotant lentement: mise à niveau du système en cours

#### Installation d'une carte MicroSD

Assurez-vous que l'alimentation de la caméra de sécurité domestique IMILAB est déjà déconnectée. Ajustez l'objectif de l'appareil photo jusqu'à ce que l'emplacement de la carte microSD soit révélé, puis insérez la carte MicroSD dans l'emplacement (le côté avec les points de contact doit être orienté vers le bas).

Remarque :

Avant d'insérer ou de retirer la carte MicroSD, veuillez éteindre l'alimentation électrique du caméra de sécurité domestique IMILAB A1. Veuillez utiliser une carte Micro SD authentique fabriquée par un fournisseur qualifié, avec une vitesse de lecture/écriture non inférieure à U1/Classe 10. (La capacité maximale de prise en charge est de 256 Go)

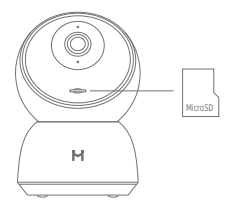

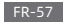

#### Rétablir les paramètres d'usine

Appuyez sur le bouton de réinitialisation et maintenez-le enfoncé pour rétablir les paramètres d'usine de votre appareil.

Les données stockées sur la carte MicroSD ne sont pas effacées.

## Installer l'application Mi Home

Connectez-vous avec l'application Mi Home/Xiaomi Home. Ce produit fonctionne avec l'application Mi Home/Xiaomi Home. Contrôlez votre appareil avec l'application Mi Home/Xiaomi Home.

Scannez le code QR pour télécharger et installer l'application. Vous serez dirigé vers la page de configuration de la connexion si l'application est déjà installée. Ou bien recherchez « Mi Home/Xiaomi Home » dans la boutique d'applications pour la télécharger et l'installer. Ouvrez l'application Mi Home/Xiaomi Home, appuyez sur « + » en haut à droite, puis suivez les invites pour ajouter votre appareil.

L'application est appelée application Xiaomi Home en Europe (sauf en Russie). Le nom de l'application affiché sur votre appareil doit être pris par défaut.

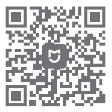

Remarque:

Il se peut que la version de l'application ait été mise à jour. Veuillez suivre les instructions basées sur la version actuelle de l'application.

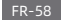

## Surveillance en temps réel

Déclenchez l'application Mi/Home et sélectionnez une caméra de sécurité domestique IMILAB A1 déjà connectée pour surveiller l'environnement en temps réel. L'interface de contrôle de la caméra vous permet de régler la netteté de l'image, ainsi que de modifier les angles de vision vertical et horizontal de l'appareil.

Des fonctions supplémentaires telles que la capture d'écran ou l'enregistrement et les communications à distance peuvent également être effectuées.

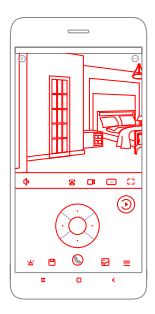

Remarque:

Le schéma est donné à titre de référence seulement. Les affichages réels varieront en fonction des différentes versions de l'application Mi Home/Xiaomi Home et du modèle de votre smartphone.

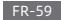

## Prise en charge de la vision nocturne infrarouge et intensifiée en images

La caméra passera automatiquement en mode de vision nocturne en fonction des changements de conditions de lumière. Les 6 lumières infrarouges de vision nocturne intégrées augmentent la distance de vision nocturne jusqu'à 10 mètres, de sorte que la caméra peut clairement capturer la vidéo dans l'obscurité.

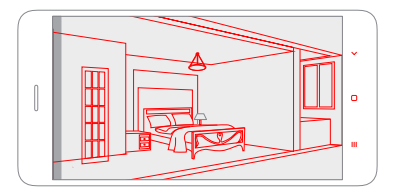

#### Exemple de mode de vision nocturne infrarouge

Remarque :

Le schéma est donné à titre de référence seulement. Les affichages réels varieront en fonction des différentes versions de l'application Mi Home/Xiaomi Home et du modèle de votre smartphone.

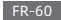

## Lecture

La fonction de lecture de caméra de sécurité domestique IMILAB A1 est uniquement disponible après l'installation d'une carte MicroSD compatible. Une fois la carte MicroSD installée et la caméra de sécurité sous tension, les vidéos seront enregistrées automatiquement. Après avoir accédé à l'interface utilisateur de la fonction de lecture, faites simplement glisser la barre sur la timeline pour sélectionner la période que vous souhaitez visualiser.

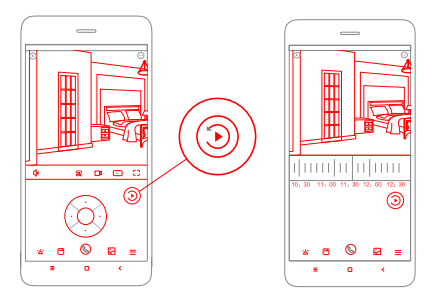

Remarque:

Le schéma est donné à titre de référence seulement. Les affichages réels varieront en fonction des différentes versions de l'application Mi Home/Xiaomi Home et du modèle de votre smartphone.

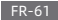

## Surveillance automatique

- La surveillance de la maison peut être activée ou désactivée dans l'application Mi Home/Xiaomi Home.
- Les options disponibles incluent une surveillance 24 heures sur 24, de jour et de nuit. Vous pouvez également créer votre propre programme et définir l'angle de caméra souhaité.
- Ce produit est capable de détecter des mouvements dans son champ de vision. Une fois des mouvements détectés, une vidéo est enregistrée et vous recevez une notification.

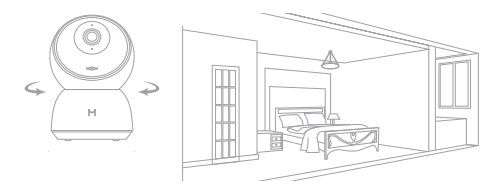

Remarque :

Le schéma est donné à titre de référence seulement. Les affichages réels varieront en fonction des différentes versions de l'application Mi Home/Xiaomi Home et du modèle de votre smartphone.

#### FR-62

## Visualisation à distance partagée

Via l'interface de contrôle caméra de sécurité domestique IMILAB A1 dans l'application Mi Home, vous pouvez définir votre caméra de sécurité en tant que périphérique partagé dans le menu Vues générales et inviter vos amis à regarder la caméra à distance.

Vos amis devront télécharger l'application Mi Home/Xiaomi Home et se connecter avec leur compte Xiaomi.

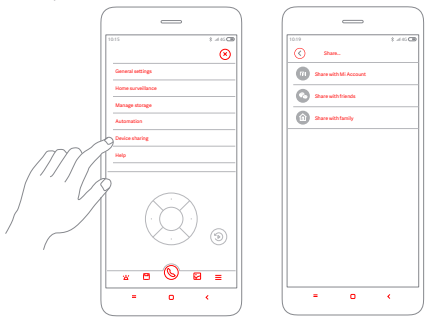

Remarque :

Le schéma est donné à titre de référence seulement. Les affichages réels varieront en fonction des différentes versions de l'application Mi Home/Xiaomi Home et du modèle de votre smartphone.

#### FR-63

## Caractéristiques

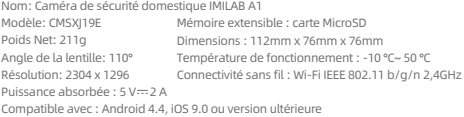

## Déclaration de la FCC

Cet appareil est conforme à la section 15 de la réglementation de la FCC. Le fonctionnement est soumis aux deux conditions suivantes:

(1) cet appareil ne doit pas causer d'interférences nuisibles, et

(2) cet appareil doit accepter toutes les interférences reçues, y compris celles susceptibles de provoquer un fonctionnement indésirable.

Attention, les changements ou modifications non expressément approuvés par la partie responsable de la conformité pourraient annuler l'autorisation de l'utilisateur à utiliser l'équipement.

Remarque: Ce produit a été testé et jugé conforme aux limites d'un appareil numérique de classe B, conformément à la partie 15 de la réglementation FCC. Ces limites sont conçues pour fournir une protection raisonnable contre les interférences nuisibles dans une installation résidentielle. Ce produit génère, utilise et peut émettre de l'énergie de fréquence radio et, s'il n'est pas installé et utilisé conformément aux instructions, peut causer des interférences nuisibles aux communications radio. Cependant, rien ne garantit que des interférences ne se produiront pas dans une installation particulière. Si cet équipement provoque des interférences nuisibles avec la réception de radio ou de télévision, ce qui peut être déterminé en éteignant et en rallumant l'équipement, l'utilisateur est invité à tenter de corriger l'interférence en appliquant l'une ou plusieurs

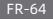

des mesures suivantes:

— Réorientez ou déplacez l'antenne de réception.

— Augmentez la distance entre l'équipement et le récepteur.

— l'équipement à une prise d'un circuit différent de celui auquel le récepteur est connecté.

— Consultez votre revendeur ou un technicien radio / TV expérimenté pour obtenir de l'aide.

FCC ID:2APA9-IPC019E

## Informations d'élimination et de recyclage des DEEE

 Élimination correcte de ce produit. Ce marquage indique que le produit ne doit pas être éliminé avec d'autres déchets ménagers dans l'ensemble de l'UE. Prévenir des dommages possibles à l'environnement ou à la santé humaine élimination incontrôlée des déchets, recyclez-les de manière responsable afin de promouvoir la réutilisation durable des ressources matérielles. Pour retourner votre appareil usagé, veuillez utiliser les systèmes de retour et de collecte ou contactez le revendeur chez qui vous avez acheté le produit. Ils peuvent prendre ce produit pour un recyclage sans danger pour l'environnement.

Par la présente, Shanghai Imilab Technology Co., Ltd. déclare que l'équipement radio de type de caméra de sécurité domestique IMILAB A1 est conforme à la directive 2014/53/UE.

# $\epsilon$

## Обзор устройства

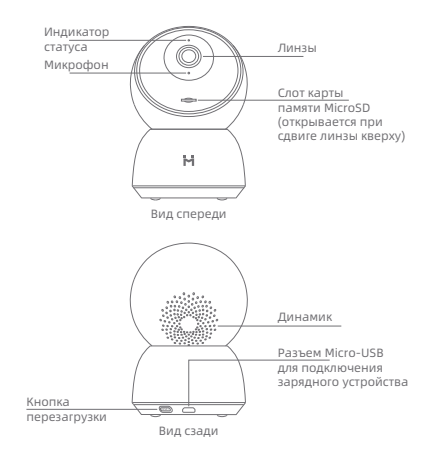

Комплектация: Камера наблюдения IMILAB A1, кабель питания, комплект приспособлений для настенного крепления, руководство пользователя

RU-66

#### Установка

Камера наблюдения IMILAB A1 может располагаться на определенных горизонтальных поверхностях, например, письменный стол, обеденный стол и кофейный столик. Также ее можно монтировать на стене.

#### Настенный монтаж камеры наблюдения IMILAB A1

1. Просверлите два отверстия в стене, используя основание камеры наблюдения IMILAB A1 в качестве шаблона. Перед сверлением рекомендуется пометить места отверстий карандашом. Диаметр каждого отверстия составляет примерно 6 мм, а глубина — примерно 25 мм.

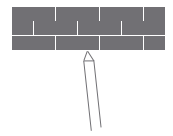

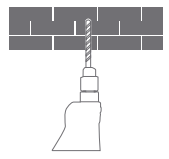

2. Вставьте два пластиковых дюбеля в отверстия в стене.

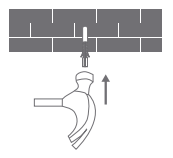

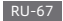

3. Убедитесь в положении основания при обращении стрелки кверху. Закрепите основание на месте путем закручивания винтов в пластиковые дюбеля.

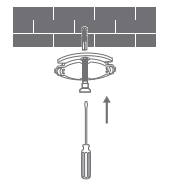

4. Совместите пазы в нижней части камеры с выступающей областью на основании. Надавливайте до тех пор, пока две поверхности не станут заподлицо, затем поверните камеру в любом направлении для фиксации ее положения.

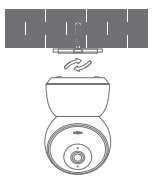

#### Предупреждение:

Во избежание повреждений или травмирования устройство должно надежно прикрепляться к плафон /стене согласно инструкции по монтажу.

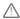

 $\triangle$  При монтаже камеры видеонаблюдения на стену: Примечание: стена должна выдерживать как минимум тройной общий вес изделия.

#### RU-68

#### Инструкции по использованию изделия

Включение устройства

Камера наблюдения IMILAB A1 активируется автоматически при вставке кабеля в разъем Micro-USB для подключения зарядного устройства.

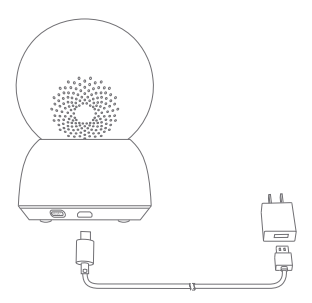

1. Если индикатор мигает оранжевым цветом, то это означает, что устройство активировано успешно.Если мигающий индикатор не наблюдается, то следует нажать и удерживать кнопку перезагрузки (Reset) для перезапуска устройства и перевода его в режим сопряжения.

2. Когда камера наблюдения IMILAB A1 включена, не следует пытаться вращать ее головку с применением силы. Если положение камеры неправильное, то регулировку можно выполнить через приложение.

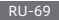

#### Световой индикатор

Горит постоянно синим цветом: подключено/статус устройства - нормальный Мигает синим цветом: ошибка сети

Быстро мигает оранжевым цветом: ожидание подключения Медленно мигает оранжевым: обновление системы в процессе выполнения

#### Установка карты MicroSD

Убедитесь, что питание камеры наблюдения IMILAB A1 отключено. Отведите линзу камеры кверху до открытия cлота карты памяти MicroSD, затем вставьте карту MicroSD в слот (сторона с контактными точками должна быть обращена книзу).

Примечание: Перед вставкой или извлечением карты MicroSD отключите питание камеры наблюдения IMILAB A1. Используйте подлинную карту MicroSD, изготовленную аттестованным поставщиком со скоростью считывания/записи не ниже U1/Класс 10. (Максимальная поддерживаемая емкость - 256Гб)

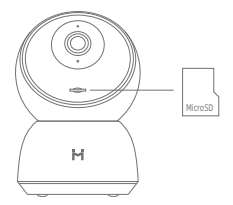

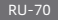
#### Восстановление заводских настроек

Нажмите и удерживайте кнопку перезагрузки (Reset) для восстановления заводских настроек устройства.

Данные сохраненные на карте MicroSD не удаляются.

# Установка приложения Mi Home

Связь с приложением Mi Home/Xiaomi Home App. Данное изделие работает с приложением Mi Home/Xiaomi Home. Управляйте устройством с помощью приложения Mi Home/Xiaomi Home.

Для загрузки и установки приложения отсканируйте QR-код. Если приложение уже установлено, вы будете перенаправлены на страницу настройки соединения. Или найдите "Mi Home/Xiaomi Home" в магазине приложений для его загрузки и установки. Откройте приложение Mi Home/Xiaomi Home, нажмите «+» в правом верхнем углу, а затем следуйте инструкциям, чтобы добавить свое устройство. В Европе (кроме России) приложение именуется как Xiaomi Home. По умолчанию используется приложение, название которого отображается на вашем устройстве.

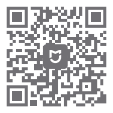

Примечание:

Версия приложения может быть обновлена, следуйте инструкциям на основе последней версии приложения.

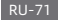

# Наблюдение в режиме реального времени

Запустите приложение Mi Home/Xiaomi Home и выберите камеру наблюдения IMILAB A1, которая уже подключена для слежения за окружающей местностью в режиме реального времени. Интерфейс управления камерой позволяет регулировать резкость изображения, а также изменять вертикальный и горизонтальный угол обзора устройства.

Также могут выполняться дополнительные функции, например, захват изображения или запись видео с экрана и удаленная связь.

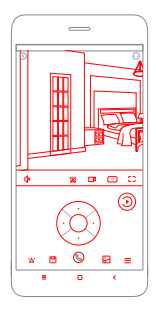

Примечание:

Рисунок приведен исключительно в справочных целях. Фактический вид экрана будет отличаться в зависимости от версии приложения Mi Home/Xiaomi Home и модели вашего смартфона.

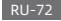

## Поддержка видения в инфракрасных лучах и с усилением изображения

В зависимости от изменения условий освещения камера автоматически переключается в режим ночного видения. 6 встроенных светильников ночного видения увеличивают расстояние ночного видения до 10 метров, так что камера может четко осуществлять захват видео в темноте.

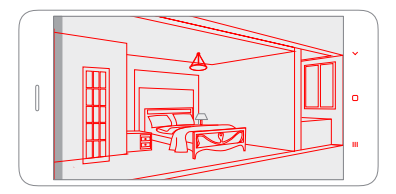

Пример работы режима ночного видения в инфракрасных лучах

Примечание:

Рисунок приведен исключительно в справочных целях. Фактический вид экрана будет отличаться в зависимости от версии приложения Mi Home/Xiaomi Home и модели вашего смартфона.

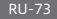

## Воспроизведение

Функция воспроизведения камеры наблюдения IMILAB A1 доступна только после установки совместимой карты MicroSD. После установки карты MicroSD и включения камеры безопасности видео будет записываться автоматически. После входа в интерфейс пользователя функции воспроизведения просто передвигайте ползунок на временной шкале для выбора периода времени, который требуется просмотреть.

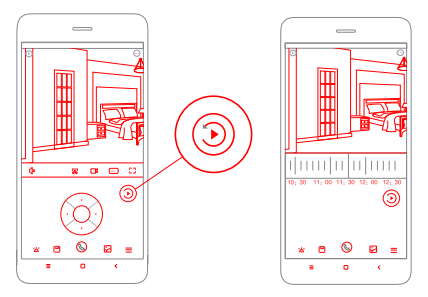

Примечание:

Рисунок приведен исключительно в справочных целях. Фактический вид экрана будет отличаться в зависимости от версии приложения Mi Home/Xiaomi Home и модели вашего смартфона.

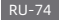

## Автоматическое наблюдение

- Домашнее наблюдение можно включать или отключать через приложение Mi Home/Xiaomi Home.
- Лоступные функции включают круглосуточный, дневной или ночной мониторинг. Также можно создавать собственный график и устанавливать необходимый угол обзора камеры.
- Устройство способно обнаруживать движение в пределах своего поля зрения. После обнаружения движения начинается запись видео, а вам приходит уведомление.

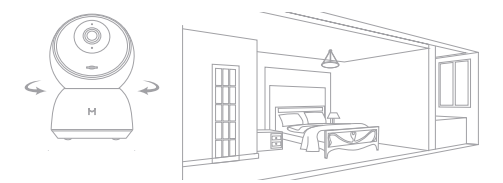

Примечание:

Рисунок приведен исключительно в справочных целях. Фактический вид экрана будет отличаться в зависимости от версии приложения Mi Home/Xiaomi Home и модели вашего смартфона.

#### RU-75

# Общий удаленный просмотр

Посредством интерфейса управления камерой наблюдения IMILAB A1 в приложении Mi Home можно настроить камеру слежения в качестве общего устройства в меню «Общие настройки» и пригласить друзей удаленно просматривать изображение с камеры.

Друзьям потребуется загрузить приложение Mi Home/Xiaomi Home и войти в систему со своей учетной записью Xiaomi.

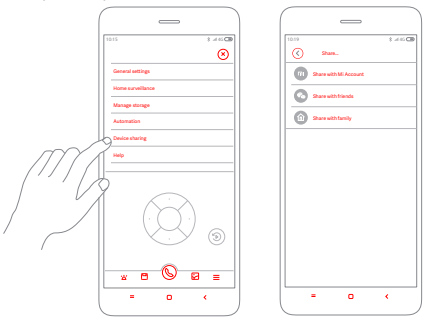

Примечание:

Рисунок приведен исключительно в справочных целях. Фактический вид экрана будет отличаться в зависимости от версии приложения Mi Home/Xiaomi Home и модели вашего смартфона.

#### RU-76

### Характеристики

#### Название: Камера наблюдения IMILAB A1

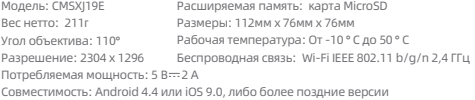

# Комментарий от Федеральной комиссии по связи (FCC)

Данное устройство соответствует Части 15 правил Федеральной комиссии по связи. Работа попадает под действие двух следующих условий:

(1) Данное устройство вызывает недопустимые помехи, и

(2) Данное устройство должно воспринимать любые помехи, включая помехи, которые могут вызывать сбой в работе.

Следует учитывать, что изменения или модификации, прямо не подтвержденые стороной, ответственной за соответствие, могут ликвидировать право пользователя на использование оборудования.

Примечание: Данное изделие проходило испытания и определено соответствующим ограничениям для цифрового устройства Класса В согласно Части 15 правил Федеральной комиссии по связи. Данные ограничения предназначены для обеспечения надлежащей защиты от недопустимых помех при установке в жилых помещениях. Данное изделие генерирует, использует и может излучать радиочастотную энергию, и в случае установки и использования не в соответствии с инструкциями может вызывать недопустимые помехи для радиосвязи. Однако, гарантии отсутствия помех при определенной установке нет. Если данное оборудование является причиной недопустимых помех в приеме радио- или телевизионного сигнала, что можно определить путем включения и

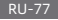

ввыключения устройства, пользователю рекомендуется попробовать исправить помехи с помощью одного или нескольких нижеприведенных способов:

- Изменить ориентацию или местоположение антенны приемника.

- Увеличить расстояние между оборудованием и приемником.

- Подключить оборудование к розетке в сети, отличной от сети подключения приемника.

- Проконсультироваться с поставщиком или опытным мастером по ремонту радио/ТВ для получения помощи.

FCC ID:2APA9-IPC019E

# Информация об утилизации и переработке отходов электрического и электронного оборудования

 Надлежащая утилизация данного изделия. Данная маркировка указывает на то, что на территории ЕС изделие не следует утилизировать с прочими бытовыми отходами. Для предупреждения возможного вреда в отношении окружающей среды или здоровья людей в результате неорганизованной утилизации отходов, обеспечьте соответственную переработку устройства для содействия рационального повторного использования материальных ресурсов. Для возврата использованного устройства воспользуйтесь сетью пунктов раздельного сбора отходов или обратитесь к оператору розничной торговли, где изделие было приобретено. Он может принять изделие для экологически безопасной переработки.

Настоящим, компания «Imilab Technology Co., Ltd.» заявляет, что Камера наблюдения IMILAB A1 типа радиотехнического оборудования соответствует Директиве 2014/53/ЕС.

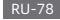

產品介紹

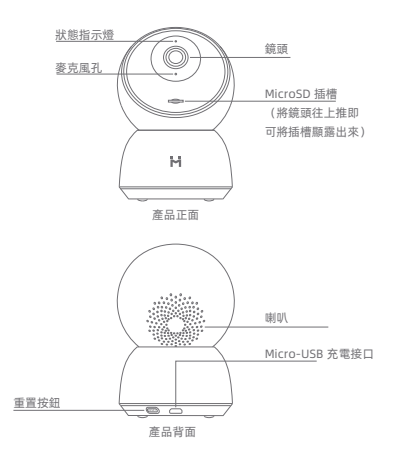

包裝內容物:小白智慧攝影機 雲台版 A1機台、充電線、壁掛零件組、使用說明書

CN-79

## 安裝說明

小白智慧攝影機 雲台版 A1可設置於多種水平平面,如書桌、餐桌及咖啡桌,也可壁掛於 牆上。

將小白智慧攝影機 雲台版 A1壁掛於牆上

1. 請使用小白智慧攝影機 雲台版 A1底座作為模板在牆上鑽兩個孔。建議您在鑽洞前先用 鉛筆在正確位置做記號,每個孔的直徑需約為6mm,深度約為25mm。

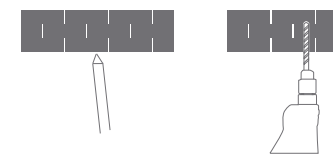

2. 將兩支塑膠膨脹螺母釘插入牆上的孔。

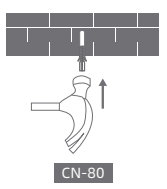

3. 請確保底座裝至正確位置,此時底座上的箭頭會朝上, 並將底座用螺絲鎖緊至塑膠膨脹螺母中。

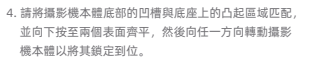

警告:

為避免損壞或傷害,請務必按照安裝說明中之指示將本裝置牢固在天花板/牆壁上。

當您要將攝影機安裝壁掛:

請注意,牆壁必須能夠支撐至少本產品總重的三倍。

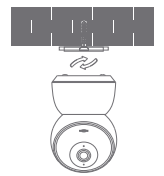

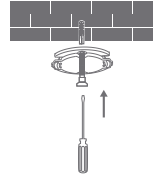

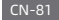

#### 關於本產品

開啟本裝置

將電源線插入Micro-USB充電接口後,小白攝影機 雲台版 A1將自動啟動。

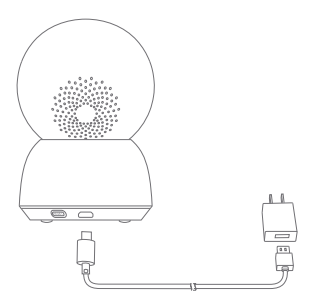

1.如果指示燈閃橘色燈,表示本裝置已成功啟用。如果您沒有看到閃爍的橘色指示燈,請 按住重置按鈕重啟本裝置以進入配對模式。

2.一旦小白智慧攝影機 雲台版 A1啟動後,請勿嘗試用力旋轉其頭部,如果攝影機的位置 不正確,請使用APP調整。

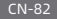

#### 指示燈

恆亮藍燈:裝置已連接/裝置狀態正常 閃藍燈:網路連線錯誤 快速閃爍橘燈:等待連線中 慢速閃爍橘燈:系統升級中

安裝MicroSD卡

請確認小白智慧攝影機 雲台版 A1電源已關閉,並將攝影機鏡頭向上推至看見MicroSD插槽 顯露,再將MicroSD卡插入插槽中(請將晶片感應面朝下)。

注意:在插入或取出MicroSD卡之前,請先關閉小白智慧攝影機 雲台版 A1的電源,請使用 合格供應商製造之正版MicroSD卡,讀/寫速度不低於U1 / Class 10。(最大支援容 量為256GB)

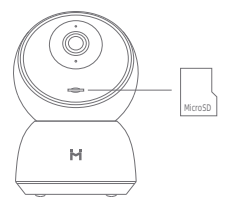

恢復原廠設定:

請長按重置按鈕以將您的裝置恢復原廠設定。儲存於MicroSD卡上的資料不會被刪除。

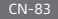

安裝米家APP

請連接米家APP本產品須與米家APP一起運作,請用米家APP操作本產品。

請掃描底下QR Code以下載並安裝本APP,若已安裝本APP,則會將您直接導向連接設定 頁面。或者您也可直接在應用程式集裡搜尋"米家APP"下載及安裝。打開米家APP,點 擊右上角的"+",並按照提示新增裝置。

本APP在歐洲地區(除俄羅斯外)被稱為「Xiaomi Home APP」。您裝置上顯示的APP 名稱應作為預設名稱。

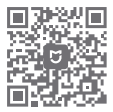

注意:APP版本可能已更新,請按照目前APP版本之說明進行操作。

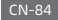

## 即時監控

請開啟米家APP,並選擇已連接的小白智慧攝影機 雲台版 A1,對周圍環境進行即時監控, 本攝影機的操控介面可讓您調整影像清晰度,以及更改本裝置的垂直和水平視角。還可以 執行其他功能,例如螢幕截圖或記錄以及遠端通訊。

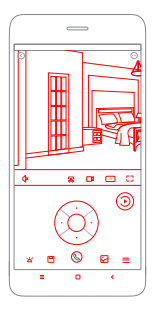

注意:

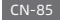

## 支援紅外線及影像增強夜視功能

本攝影機在會光源條件變化下自動切換至夜視模式。6個內建紅外線夜視燈將夜視距離增 加了10公尺,因此攝影機可在黑暗中清晰地捕抓捉影像。

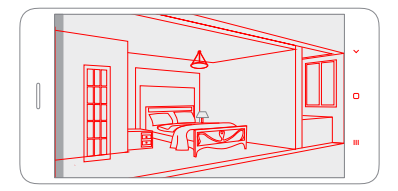

紅外線夜視模式示意

注意:

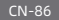

影像回放

小白智慧攝影機 雲台版 A1的影像回放功能僅適用於安裝可相容之MicroSD卡,在MicroSD 卡安裝好及攝影機啟動後,影像即會自動開始錄製。在進入回放功能的使用介面後,只要 滑動時間軸即可觀看您想看的錄製時間。

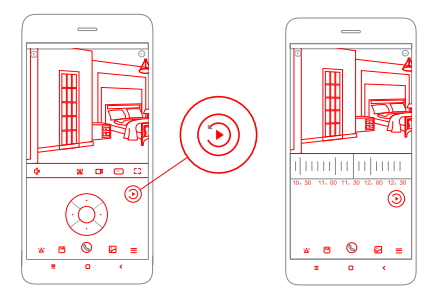

注意:

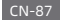

## 自動監控

- 居家監控可在米家APP上執行或關閉。
- 支援以下選項:24小時、日間、夜間監控,您亦可自行設定排程及您想要的攝影機鏡頭 角度。
- 本產品可以偵測到其攝像範圍內之動態行為,一有偵測到動態行為,即會開始錄製影像 並發送通知給使用者。

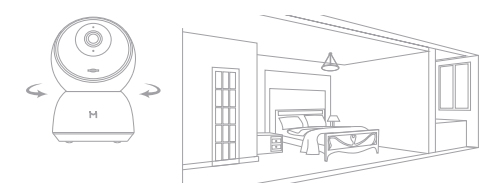

注意:

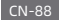

遠端共享觀看

透過米家APP上的小白智慧攝影機 雲台版 A1控制介面,您可以在總設定頁面將攝影機設 定為共享裝置,並邀請朋友一同遠端觀看錄製內容。您的朋友也會需要下載米家APP並且 登入他/她的帳號。

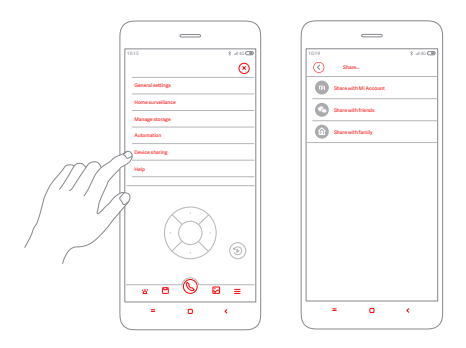

注意:

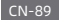

歸格

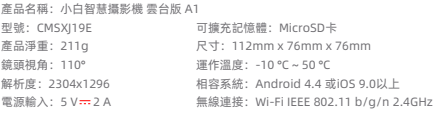

## WEEE處置及回收說明

,<br>「請以正確方式處置本產品。此標記表明產品不應與整個歐盟地區之其他家庭垃圾 一起處置。為防止不可控之廢棄物處理可能對環境或人類健康造成的危害,請以 ■ 負責任的方式對其進行回收, 以促進物質資源的可持續再利用。要退回使用過的 裝置,請使用退回和收集系統或與購買該產品的零售商聯繫,他們可以將此產品以對環境 安全之方式回收利用。

上海創米科技有限公司在此聲明,無線電設備類型小白智慧攝影機 雲台版 A1符合指令 2014/53 / EU。

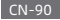

Manufacturer: Shanghai Imilab Technology Co., Ltd.

(a Mi Ecosystem Company)

Address: Room 908, No. 1, Lane 399, Shengxia Rd., China Pilot Free Trade Zone, Shanghai, China 201210

For further information, please go to www.imilab.com.

Support: help@imilab.com

For Business: globamarketing@imilab.com

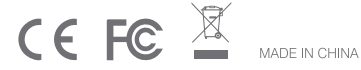